## FØREVER

# forevive

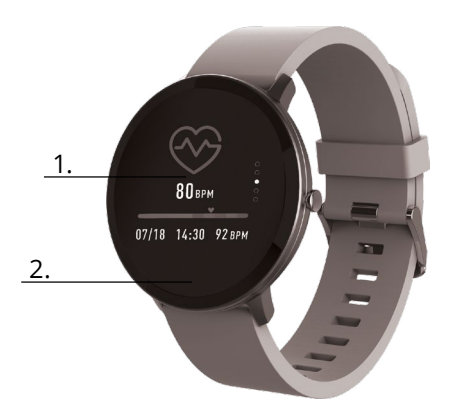

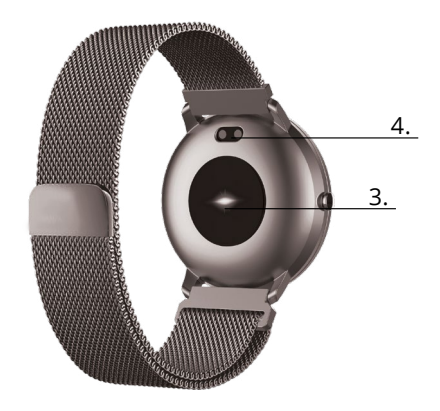

Dziękujemy za zakup produktu marki Forever. Przed użyciem zapoznaj się z niniejszą instrukcją i zachowaj ją na przyszłość. Nie rozkręcaj urządzenia samodzielnie - wszelkie naprawy powinny być wykonywane przez serwisanta. Używaj tylko i wyłącznie oryginalnych części i akcesoriów dostarczonych przez producenta. Urządzenie nie powinno być wystawiane na bezpośrednie działanie wody, wilgoci, promieni słonecznych, ognia lub innego źródła ciepła. Mamy nadzieję, że produkt Forever spełni Twoje oczekiwania.

#### **Opis**

- 1. Ekran dotykowy
- 2. Przycisk dotykowy
- 3. Pulsometr
- 4. Złącze ładowania

#### **Ładowanie**

Włóż smartwatch do specjalnego uchwytu, tak aby złącznie ładowania było połączone ze złączem w uchwycie, a następnie podłącz kabel USB od źródła zasilania.

#### **Instalacja aplikacji Forever Smart**

Znajdź aplikację o nazwie "Forever Smart" w sklepie google play lub app store i zainstaluj ją na telefonie.

### **Połącz smart watch z telefonem**

1. Włącz Bluetooth w telefonie.

2. Włącz "Forever Smart" w telefonie, oraz wypełnij wszystkie informacje personalne w ustawieniach.

- 3. Wybierz "Połącz smartwatch" w ustawieniach.
- 4. Wybierz model Twojego smartwatcha.
- 5. Kliknij w odpowiednie zdjęcie modelu który chcesz połączyć.

#### **Odłączenie smartwatcha od telefonu**

- 1. Włącz "Forever Smart" w telefonie.
- 2. Kliknij "Odłącz smartwacth" w ustawieniach i potwierdź.

3. Aby rozłączyć smartwatch z iPhone kliknij Odłącz smartwach w ustawieniach "Forever Smart", a następnie przeidź do ustawień "Bluetooth" w ustawieniach telefonu i wybierz "Zapomnij to urządzenie"

#### **Sterowanie**

- **•** Wykonaj ruch nadgarstka w swoją stronę lub naciśnij przycisk dotykowy, aby wzbudzić ekran
- Naciśnii i przytrzymaj ekran główny, a następnie przesuń w lewo lub prawo w celu zmiany ekranu głównego.
- **•** Naciśnij I przytrzymaj przycisk dotykowy, aby włączyć smartwatch.

### **Sterowanie**

**Włączanie**: Naciśnij i przytrzymaj przycisk dotykowy przez 3 sekundy. **Przejdź do menu**: Przesuń w górę/w dół lub lewo/prawo.

**Wybierz funkcję**: Przesuń w górę/w dół lub lewo/prawo oraz kliknij wybraną funkcję.

**Potwierdź**: Kliknij na ikonkę wybranej funkcji

**Wyjdź**: Przesuń z lewej do prawej

**Powrót do ekranu głównego**: Naciśnij krótko przycisk dotykowy **Sprawdź powiadomienia**: Przesuń z lewej do prawej będąc na ekranie głównym

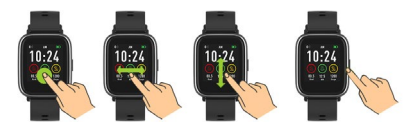

#### **Interfejs użytkownika**

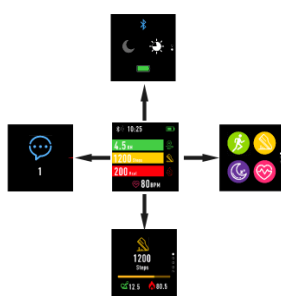

**PL**

Po włączeniu smartwacha widoczny będzie główny ekran urządzenia.

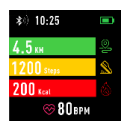

Z ekranu głównego:

1. Przejdź do głównego menu

a. Przesuń z prawej do lewej z głównego ekranu; wejdziesz do głównego manu. b. Przesuń w górę lub w dół aby przejść do innych stron menu głównego. c. Kliknij wybraną funkcję, aby przejść do jej ustawień. Przesuń z lewej do prawej, aby powrócić do poprzedniego menu.

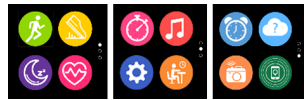

2. Przejdź do menu skrótów i powiadomień Przesuń z lewej do prawej na głównym ekranie

3. Przejdź do innych skrótów Przesuń w górę i w dół na ekranie głównym.

#### **Funkcje**

#### **Style ekranu głównego**

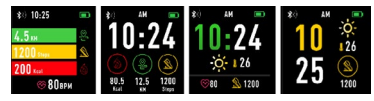

Aby, zmienić styl ekranu głównego należy kliknąć i przytrzymać na aktualnym ekranie, a następnie przesuwać w lewo lub prawo wybierając odpowiedni styl.

**Skróty**

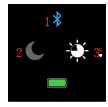

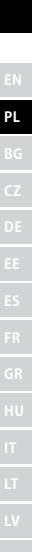

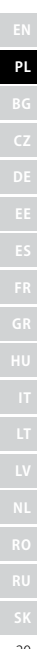

#### **1. Bluetooth**

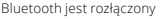

Bluetooth jest podłączony

#### **2. Tryb nie przeszkadzać**

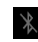

Tryb nie przeszkadzać wyłączony

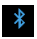

Tryb nie przeszkadzać włączony

#### **3. Jasność**

Wybierz odpowiednią jasność ekranu w zależności do oświetlenia otoczenia w którym znajduje się smartwach.

### **Multisport**

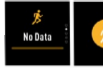

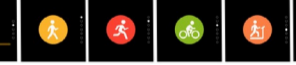

Wybierz tryb sportowy aby wejść w funkcję multisport. Smartwatch obsługuje pięć rodzajów sportu takich jak: chód, bieg, jazda na rowerze, bieg na bieżni oraz wspinaczka. Możesz wybrać sport który chcesz wykonywać w danym momencie. Smartwatch będzie gromadził dane wybranego sportu oraz je zapisywał.

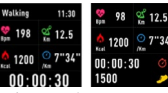

Jeśli chcesz zakończyć pomiar danego sportu, przesuń interfejs w prawo i kliknij ikonę stop, aby zatrzymać i zapisać zgromadzone dane. Smartwatch będzie pokazywał zapisane dane. Połącz smartwach z aplikacją Forever Smart przez Bluetooth w celu sprawdzenia i analizy zgromadzonych danych na telefonie.

*UWAGA: Jeśli czas danego sportu będzie krótszy niż 5 minut to dane nie zostaną zapisane.*

#### **Pulsometr**

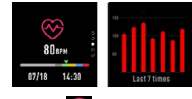

Wybierz ikonkę pulsometru aby wykonać pomiar pulsu. Możesz sprawdzić ostatnich 7 pomiarów na wykresie oraz je porównać. Przesuń ekran w prawo, aby zakończyć monitoring pulsu.

Połącz smartwach z aplikacją Forever Smart przez Bluetooth w celu sprawdzenia i analizy zgromadzonych danych na telefonie.

#### **Monitoring snu**

Smartwatch wykonuje pomiar snu automatycznie między godziną 22:00 a 9:00. Wybierz funkcję na ekranie smartwatcha, aby zobaczyć dane snu z całego tygodnia.

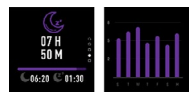

Po przebudzeniu się rano smartwatch będzie pokazywał raport dotyczący snu pokazując odpowiednio całkowity czas snu, płytki sen oraz sen głęboki. Połącz smartwach z aplikacją Forever Smart przez Bluetooth w celu sprawdzenia i analizy zgromadzonych danych na telefonie.

#### **Alarm**

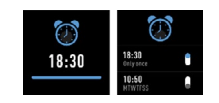

Wybierz ikonke budzika aby zobaczyć ustawienia dokonane w aplikacji "Forever Smart" . Jeśli budzik jest włączony to smartwatch będzie wibrował.

**Powiadomienia**

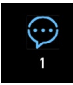

*Przesuń z lewej do prawej na ekranie głównym, aby sprawdzić powiadomienia o połączeniach telefonicznych oraz innych wiadomościach sms i z portali społecznościowych.*

## **Pogoda**

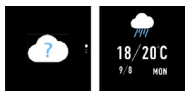

Jeśli połączenie z aplikacją "Forever Smart" zostało nawiązane na ekranie smartwatcha będzie widoczna aktualna pogoda. Ustaw ręcznie miejscowość w której przebywasz lub pozostaw ustawienia na automatycznych.

#### **Sterowanie aparatem**

Przed użyciem tej funkcji **od upewnij się że aparat w telefonie jest** włączony. Używając tej funkcji wykonasz zdjęcie zdalnie za pomocą smarwtatcha

#### **Kontrola muzyki**

Wybierz aby przejść do funkcji kontrolowania muzyki. Steruj muzyką odtwarzaną w telefonie za pomocą przycisków funkcyjnych. Przesuń ekran z lewej do prawej aby wyjść z funkcji odtwarzania muzyki.

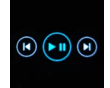

#### **Przypomnienie o braku ruchu**

Wybierz ikonkę **wydziela** aby wejść do ustawień przypomnienia o braku aktywności. Włącz lub wyłącz tą funkcję. Przesuń ekran z prawej do lewej, aby wyjść. Możesz również przejść do bardziej zaawansowanych ustawień tej funkcji przechodząć do ustawiń "Forever Smart" i ustawić odstępy czasu, czas rozpoczęcia i zakończenia przypomnień.

#### **Ustawienia**

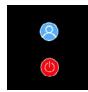

Wybierz  $\overline{\mathbf{C}}$ , aby przejść do ekranu ustawień.

**•** O urządzeniu

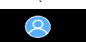

Wybierając tą ikonkę; sprawdzisz numer MAC Bluetooth urządzenia, nazwę urządzenia oraz wersję oprogramowania.

**•** Wyłączanie

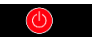

Wybierając tą ikonkę możesz wyłączyć smartwatch.

### **Obsługa aplikacji**

#### **Zakładki:**

#### Dzisiaj:

1. PANEL GŁÓWNY - aktualna liczba kroków, przebyty dystans, liczba spalonych kalorii – kliknij na wybraną wartość, aby wyświetlić wykres, przejdź do wybranej daty

2. WAGA - aktualna waga użytkownika oraz waga docelowa wyznaczona do osiągnięcia celu przez użytkownika – kliknij, aby wyświetlić wykres, przejdź do wybranej daty

3. SEN - Pomiar snu z ostatniej nocy – kliknij aby zobaczyć szczegóły oraz przejść do historii pomiarów

4. PULSOMETR – Aktualny oraz ostatni pomiar pulsu, kliknij aby zobaczyć szczegóły

#### Aktywność:

- Lista aktywności sportowych z podziałem na jej rodzaj. Kliknij w wybraną aktywność, aby zobaczyć szczegóły i dokonać analizy zgromadzonych danych.

#### Przypomnienie:

- Ustaw rodzaj, dzień tygodnia i godzinę powiadomienia które chcesz otrzymywać za pośrednictwem smartwatcha. Będzie on wibrował o wyświetlał ikonkę budzika w celu przypomnienia o zaplanowanej czynności.

#### Ustawienia:

- Status połączenia, godzina ostatniej synchronizacji danych, poziom baterii

- Mój profil – Ustaw zdjęcie profilowe aplikacji, wpisz nazwę, wprowadź płeć, datę urodzenia, wagę i wzrost w celu uzyskiwania poprawnych pomiarów

- Cele – Ustawienia celów Kroków, Dystansu, Kalorii oraz snu. Po osiągnięciu danego celu smartwatch powiadomi o tym poprzez wibrację i wyświetlenie ikonki osiągnięcia celu.

- Powiadomienia – Ustawienia powiadomień aplikacji z których chcemy je otrzymywać. Wybierz i przełącz przycisk w prawo, aby uaktywnić wybrane powiadomienie. Przesuń w lewo, aby je wyłączyć.

- Znajdź urządzenie – odszukaj smartwatch poprzez wywołanie wibracji naciskając na przycisk (wymagane połączenie bluetooth)

- Zrób zdjęcie – kliknij, aby uruchomić aparat telefonu i za pomocą smartwatcha sterować nim poprzez kliknięcie na ikonkę aparatu

#### - Ustawienia zaawansowane:

+ Pogoda – Wybierz miasto z którego będą pobierane dane o aktualnej pogodzie i przekazywane do smartwatcha, który wyświetli dane po przejściu do ekranu pogody.

*Firma TelForceOne S.A. oświadcza, że produkt jest zgodny z zasadniczymi wymaganiami oraz innymi stosownymi postanowieniami dyrektywy 2014/53/UE. Deklaracja została również umieszczona wraz z możliwością pobrania na stronie produktu w serwisie https://sklep.telforceone.pl/pl-pl/*

- **PL** + Siedzący – Ustaw powiadomienie o braku ruchu. Wybierz częstotliwość powtarzania oraz przedział godzinowy w którym przypomnienie będzie aktywne
	- + Woda pitna Ustaw przypomnienie o nawodnieniu. Wybierz częstotliwość oraz przedział godzinowy w którym przypomnienie będzie aktywne
	- + Nie przeszkadzaj całkowite wyciszenie smartwatcha ustaw przedział godzinowy w którym smartwatch będzie nieaktywny, a żadne powiadomienia nie będą przychodziły
	- + Wzbudzanie ekranu włącz, aby móc wzbudzać ekran smartwatcha za pomocą ruchu nadgarstka. Ekran będzie pokazywał godzinę automatycznie gdy wykonasz ruch nadgarstka w celu sprawdzenia godziny.
	- + Google fit / Apple Health aktywuj tą funkcję, aby automatycznie synchronizować zgromadzone dane z aplikacją Google Fit / Apple Health
	- + Motywy wybierz wersję kolorystyczną i aplikacji
	- + Połącz/Odłącz urządzenie połącz urządzenie z aplikacją lub odłącz aktualnie sparowane
	- + Aktualizacja firmware aktualna wersja oprogramowania oraz ręczne wykonanie aktualizacji
	- + Resetuj przywróć ustawienia fabryczne smartwatcha
	- + FAQ najczęściej zadawane pytania i problemy

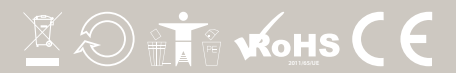